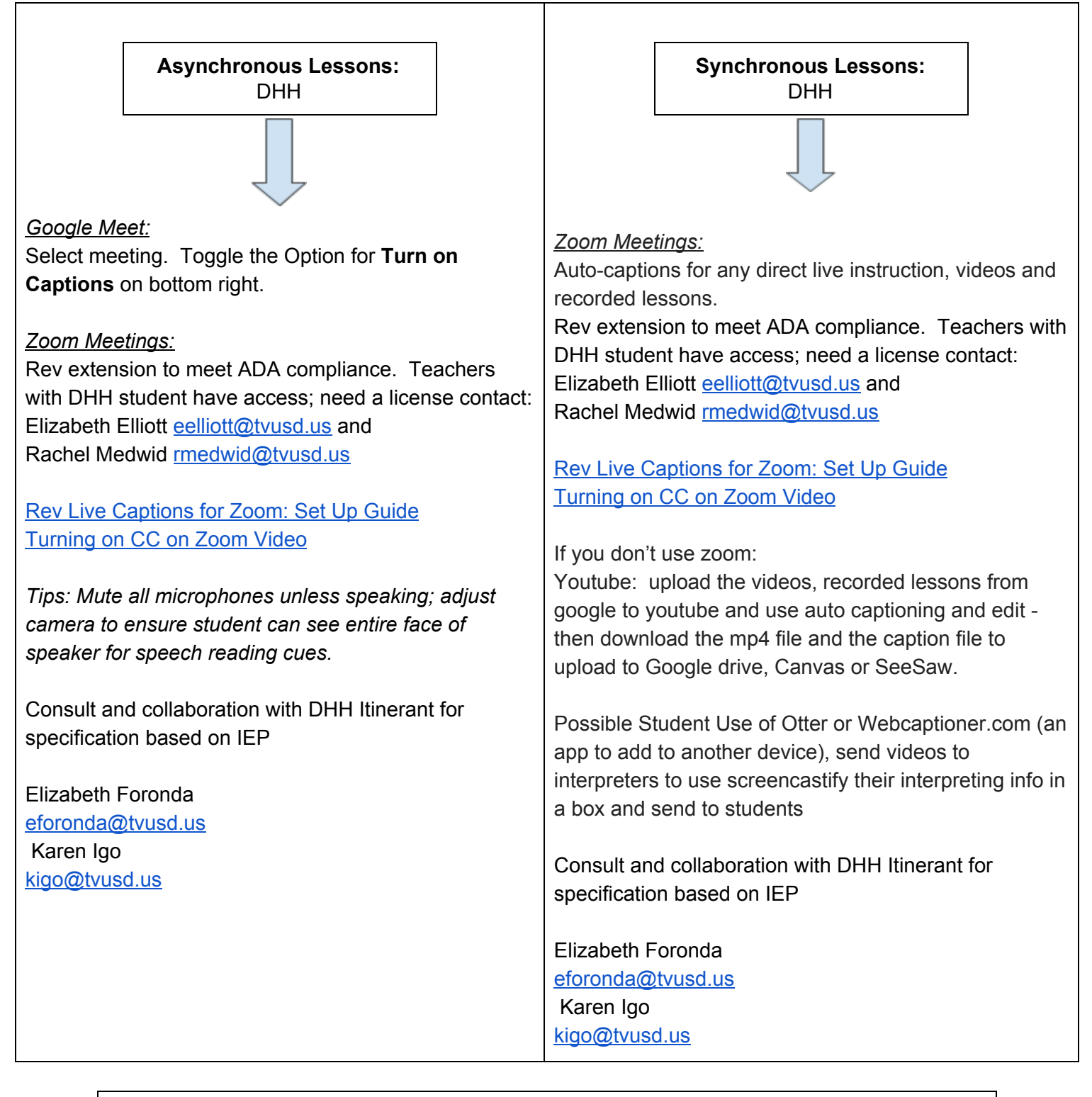

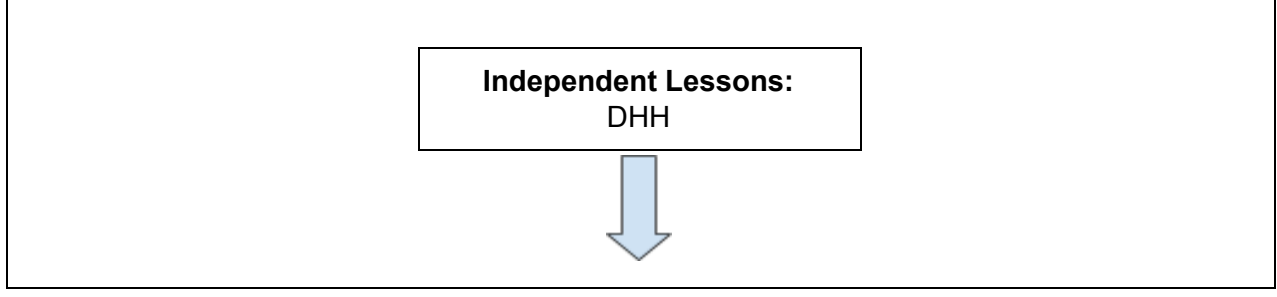

When watching a video ensure that on the screen, captions are enabled; interpreters will be available during the school day per IEP.

Consult and collaboration with DHH Itinerant for specification based on IEP

Elizabeth Foronda [eforonda@tvusd.us](mailto:eforonda@tvusd.us) Karen Igo [kigo@tvusd.us](mailto:kigo@tvusd.us)

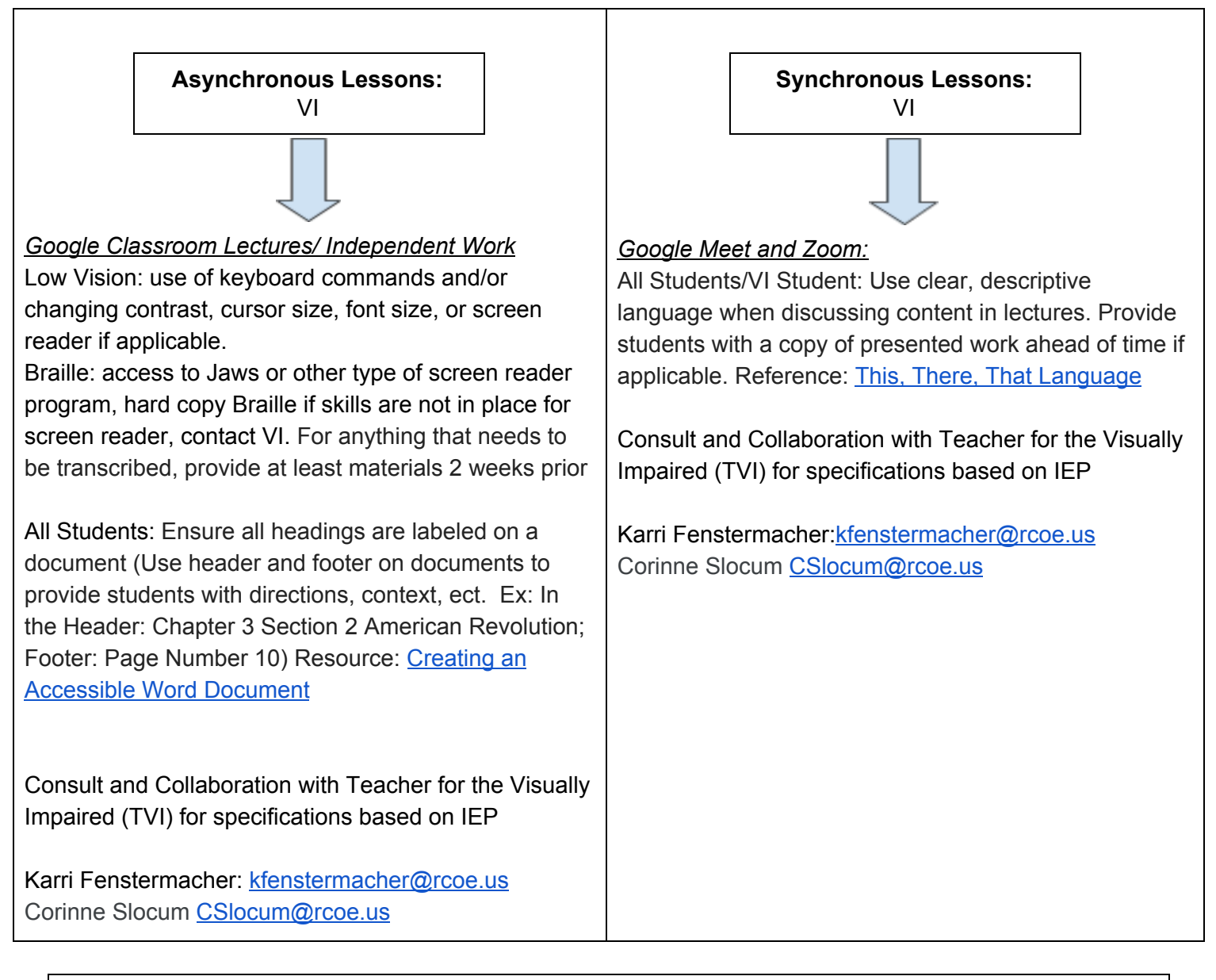

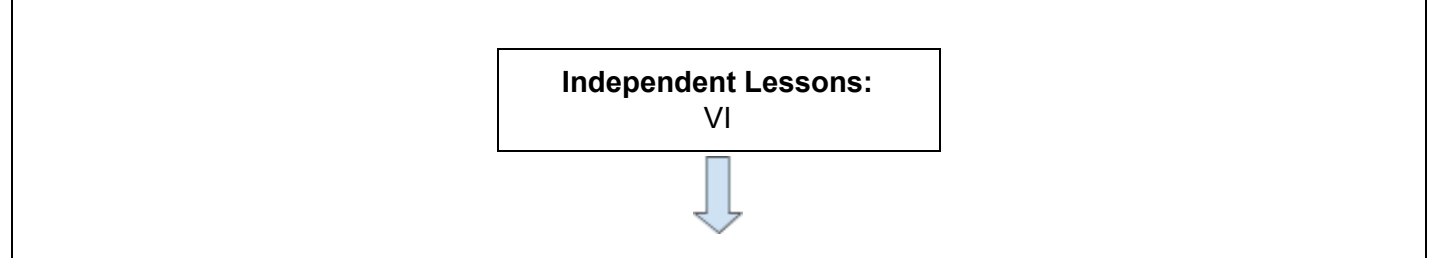

Low vision: access to audio screen reading program or follow student's needs and ability teacher of the visually impaired will ensure students are familiar with accessibility tools, if needed Braille: for anything that needs to be transcribed, provide at least materials 2 weeks prior

Consult and Collaboration with Vision Itinerant and Teacher for the Visually Impaired (TVI) for specifications based on IEP

Karri Fenstermacher: [kfenstermacher@rcoe.us](mailto:kfenstermacher@rcoe.us) Corinne Slocum [CSlocum@rcoe.us](mailto:CSlocum@rcoe.us)

## **Directions to include Closed Captions in previously recorded videos**

Directions for screencastify for previously recorded videos

Make an SRT file

- 1. Open notepad
- 2. Fill with text (typed or voice to text from a google doc)
- 3. File
- 4. Save As
- 5. Change Encoding: UTF-8
- 6. Add ".srt" after file name
- 7. Save to desktop
- 8. Open Video
- 9. Click the 3 dots at the top right
- 10. Manage Caption Tracks
- 11. Upload SRT file
- 12. Save and share link

Direction for youtube for previously recorded video

- 1. Make a document with the text from the video (For example: I opened a google doc, used voice text and played my video into my microphone to get the full text)
- 2. Upload video to Youtube account
- 3. Click subtitles on the left
- 4. Add "transcribe and auto-sync"
- 5. Set timing (wait)
- 6. Save and share link

## **Directions to use Google Slides for captions**

<https://www.youtube.com/watch?v=OkVdNDx7NXQ>

For more VI accessibility curriculum resources see the link below: VI [accessibility](https://docs.google.com/document/d/1j1lTG83xpBUj3x8NduuoFHe24sg2mlM_1rNcsefD-ig/edit?usp=sharing) resources